Государственное бюджетное общеобразовательное учреждение лицей №378 Кировского района Санкт-Петербурга Отделение дополнительного образования «РИТМ»

«ПРИНЯТО» Педагогическим советом ГБОУ лицей №378 Решение от « $\frac{36}{9}$ » 08 2020г Протокол № 11

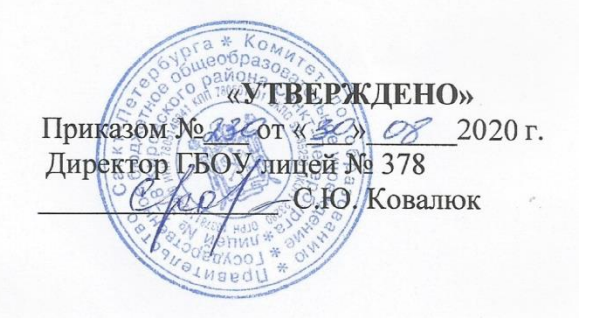

# Рабочая программа

# **«Компьютерная графика»**

Возраст учащихся: 13-15 лет второй год обучения

> Разработчик программы: Ключева Елена Евгеньевна, педагог дополнительного образования

Директор Ковалюк Светлана Светлана Юрьевна Юрьевна +03'00'

Подписано цифровой подписью: Директор Ковалюк Дата: 2021.07.18 16:51:32

Санкт – Петербург

## **1.1. Особенности организации образовательного процесса**

Программа должна помочь учащимся сориентироваться в цифровом мире.

Рабочая программа рассчитана на учащихся 13-15 лет. В основном, обучающиеся еще только начали изучать информатику и имеют небольшой опыт работы на компьютере. Занятия групповые проводятся 2 раза в неделю по 2 часа.

#### **1.2. Задачи программы:**

# *Образовательные:*

 Научить использовать разнообразный иллюстративный материал в различных графических проектах.

 Познакомить с графическими программами, предполагающими редактирование онлайн.

#### *Развивающие:*

 Научить учащихся ориентироваться и продуктивно действовать в информационном Интернет-пространстве, используя для достижения своих целей создаваемые веб-ресурсы.

 Познакомить со способами научно-технического мышления и деятельности, направленными на творческие проекты.

Развить гибкость мышления.

#### *Воспитательные:*

Сформировать информационную культуру.

# **1.3. Содержание программы**

*Тема 1. Вводное занятие.*

*Теория:* Техника безопасности при работе в компьютерном классе.

## *Тема 2. Онлайновые графические редакторы. [Photoshop Online](https://www.google.ru/url?sa=t&rct=j&q=&esrc=s&source=web&cd=1&ved=0ahUKEwin-cC97IPXAhWCE5oKHfedBgkQFggmMAA&url=http%3A%2F%2Feditor.0lik.ru%2F&usg=AOvVaw2syolPSiYkO7lHRM7lntMN)*

*Теория:* Онлайновые графические редакторы в работе дизайнера. [Photoshop Online.](https://www.google.ru/url?sa=t&rct=j&q=&esrc=s&source=web&cd=1&ved=0ahUKEwin-cC97IPXAhWCE5oKHfedBgkQFggmMAA&url=http%3A%2F%2Feditor.0lik.ru%2F&usg=AOvVaw2syolPSiYkO7lHRM7lntMN) Знакомство с интерфейсом. Панель инструментов. Эффекты. Использование фильтров.

*Практика:* Работа с фотографиями. Коррекция света. Удаление лишних объектов. Создание проекций в 3D. Создание надписей. Работа над авторскими проектами

## *Тема 3. Онлайновые графические редакторы. Aviary*

*Теория:* Aviary. Знакомство с интерфейсом. Панель инструментов/ Коррекция света. Удаление лишних объектов. Мобильная версия приложения. Работа со смартфонами. Инструменты для совместной работы над рисунками

*Практика:* Работа с фотографиями. Создание иконок. Работа над авторскими проектами

## *Тема 4. Анимация онлайн. Scratch*

*Теория:* Знакомство с интерфейсом. Панель инструментов. Вкладки «Создавай», «Исследуй». Начало работы. Управление. Касание. Смещение по координатам. Начальные позиции. Сообщения. Повторение действий. Условие. Циклы. Вложенные циклы. Условия. Переменные. Баллы/счет в Scratch. Исчезновение и появление спрайтов в случайном месте; программирование таймера/переменной с обратным счетом. Графический редактор в Scratch. Организация "стрельбы" в Scratch. Программирование прыжков.

*Практика:* Движение. Спрайт. Выбор спрайтов. Смена костюма. Программирование. Использование изученных команд. Рисование. Удаление. Изменение цвета. Работа над авторскими проектами

# *Тема 5. 3D-моделирование в CREO*

*Теория:* Кривые. Зеркальное отражение. Массив. Атрибуты операций. Понятие «глубина операции». Протягивание замкнутого сечения по траектории. Операция протягивания по траектории сечения, понятия «замкнутое сечение», «открытое сечение», «плавное сопряжение». Создание скругления с переменным радиусом. Операция «скругление», метод задания радиусов скругления на созданной операции, понятие «характерные точки». Создание таблицы семейств. Методика применения таблиц семейств и особенности процесса заполнения таблиц семейств. Работа с координатными системами. «Базовая координатная система», типы координатных систем. Создание массива элементов. Методики применения линейных, круговых массивов и массивов по направлению. Размещение компонента в сборке без закрепления. особенности размещения незакрепленного компонента в сборку. Манипулирование компонентом в сборке. Составляющие диалогового окна, возникающего при размещении незакрепленного компонента, возможности выбора геометрии, определяющей направление движения компонента, особенности настройки движения компонента в сборке. Техника использования предварительно назначенных условий вставки компонента в сборку. Процесс назначения предварительных условий вставки, особенности режима сборки при наличии предварительно назначенных условий. Техника создания различных состояний одного и того же объекта на уровне сборки. Операция «сделать гибким». Техника создания различных вариантов отображения объекта и его элементов. Слои, «дерево слоёв». Менеджер видов. Методики его использования для создания сечений детали. Создание чертежа. Методика создания чертежа готовой детали, интерфейс режима создания чертежа. Процесс создания главного чертёжного вида, возможности ориентации модели по граням и плоскостям, процессы задания атрибутов видов и блокировки движения видов. Процесс создания проекционного вида с помощью «иконок» на панели инструментов и всплывающего меню. Настройки отображения видов и процесс преобразования вида в вид с сечением. Создание локальных видов с локальным сечением, особенности изометрических видов. Перенос видов на другие листы чертежа. пошаговый алгоритм работы с чертёжными видами. Инструменты редактирования эскиза. Допущения при эскизировании. 9 основных допущений (аппроксимаций) в PTC Creo.

*Практика:* Создание подставки под CD. Создание СD-дисков. Создание железной дороги. Создание подставки под карандаши. Создание игры Дартс. Мишень. Дротик. Построение различных конструкторских деталей. Моделирование своих деталей на основе готовых. Создание чертежных видов. Создание проекционных видов. Создание дополнительных проекционных видов. Создание выносных видов. Работа над проектами.

## *Тема 6. Итоговое занятие*

*Практика:* Представление работ, обсуждение планов.

## **1.4. Планируемые результаты**

#### *Личностные:*

*-* овладеют компьютерными графическими программами;

- продолжат развивать интеллект, кругозор, пространственное мышление

#### *Предметные:*

*–* приобретут знания о способах обработки растровых, векторных и 3Dизображений и программах, предназначенных для компьютерной обработки изображений, разработки флешфильмов и веб-дизайна;

- овладеют компетенциями создания монтажных композиций, выполнения коррекции и ретуши изображений и создания стилизованных шрифтовых композиций;

- овладеют компетенциями создания и обработки изображений, овладение способами создания рекламной полиграфической продукции и web-дизайна.

#### *Метапредметные:*

Познавательные:

– обучатся осуществлять поиск информации, проводить анализ, синтез, доказательства и классификацию проблемы;

Регулятивные:

– обучатся самостоятельно формулировать цели и задачи, планировать деятельность. Проводить прогнозирование результата, осуществлять контроль и коррекцию.

Коммуникативные:

- продолжат осуществлять сотрудничество с преподавателем и партнерами

- продолжат использование различных способов поиска (в справочных источниках и открытом учебном информационном пространстве сети Интернет), сбора, обработки, анализа, организации, передачи и интерпретации информации в соответствии с коммуникативными и познавательными задачами и технологиями учебного предмета; в том числе умение вводить текст с помощью клавиатуры, фиксировать (записывать) в цифровой форме измеряемые величины и анализировать изображения, звуки, готовить свое выступление и выступать с аудио-, видео- и графическим сопровождением; соблюдать нормы информационной избирательности, этики и этикета.

| $N_2$          | Дата | Тема                                                   | Кол-           | Форма занятия   | Форма           |
|----------------|------|--------------------------------------------------------|----------------|-----------------|-----------------|
|                |      |                                                        | <b>BO</b>      |                 | контроля        |
|                |      |                                                        | часов          |                 |                 |
|                |      | Вводное занятие. Техника                               | 2              | Беседа          | $O$ <i>npoc</i> |
|                |      | безопасности при работе в<br>компьютерном классе       |                | Инструктаж      |                 |
| $\overline{2}$ |      | Онлайновые графические<br>редакторы в работе дизайнера | $\overline{2}$ | Лекция          | Тестирование    |
| 3              |      | Photoshop Online. Знакомство с                         | 2              | Комбинированная | Наблюдение      |

**1.5. Учебно-тематическое планирование**

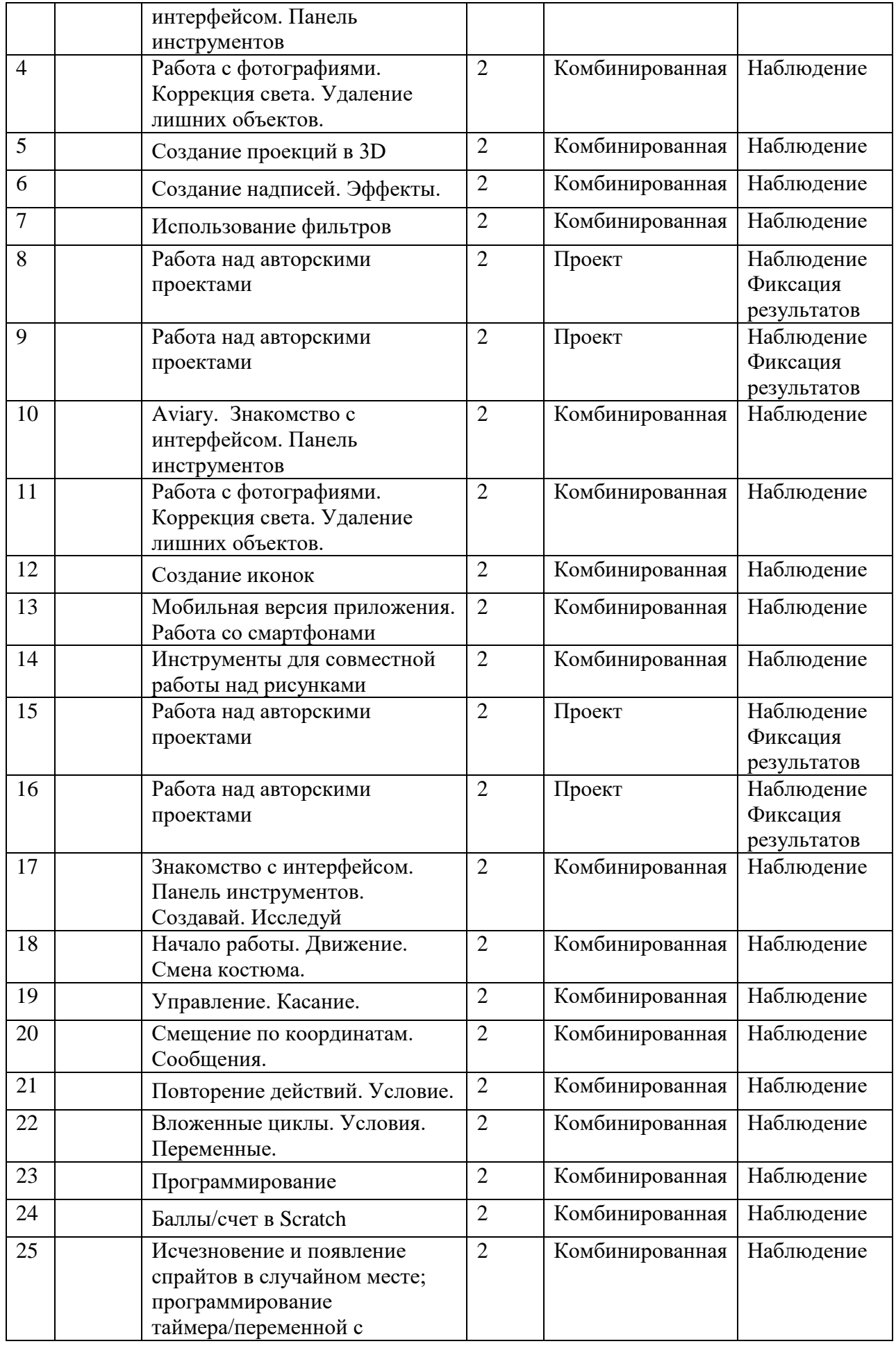

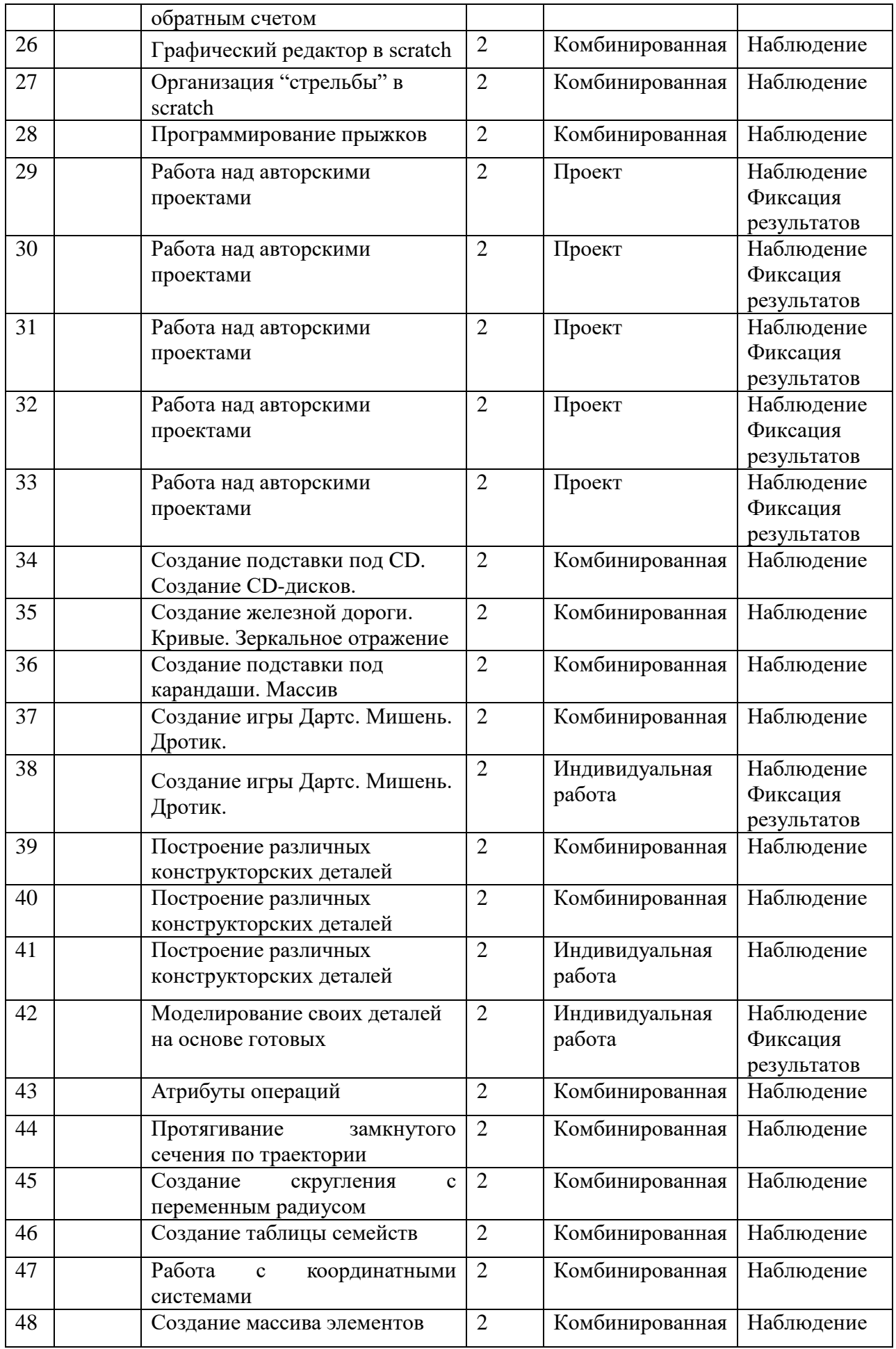

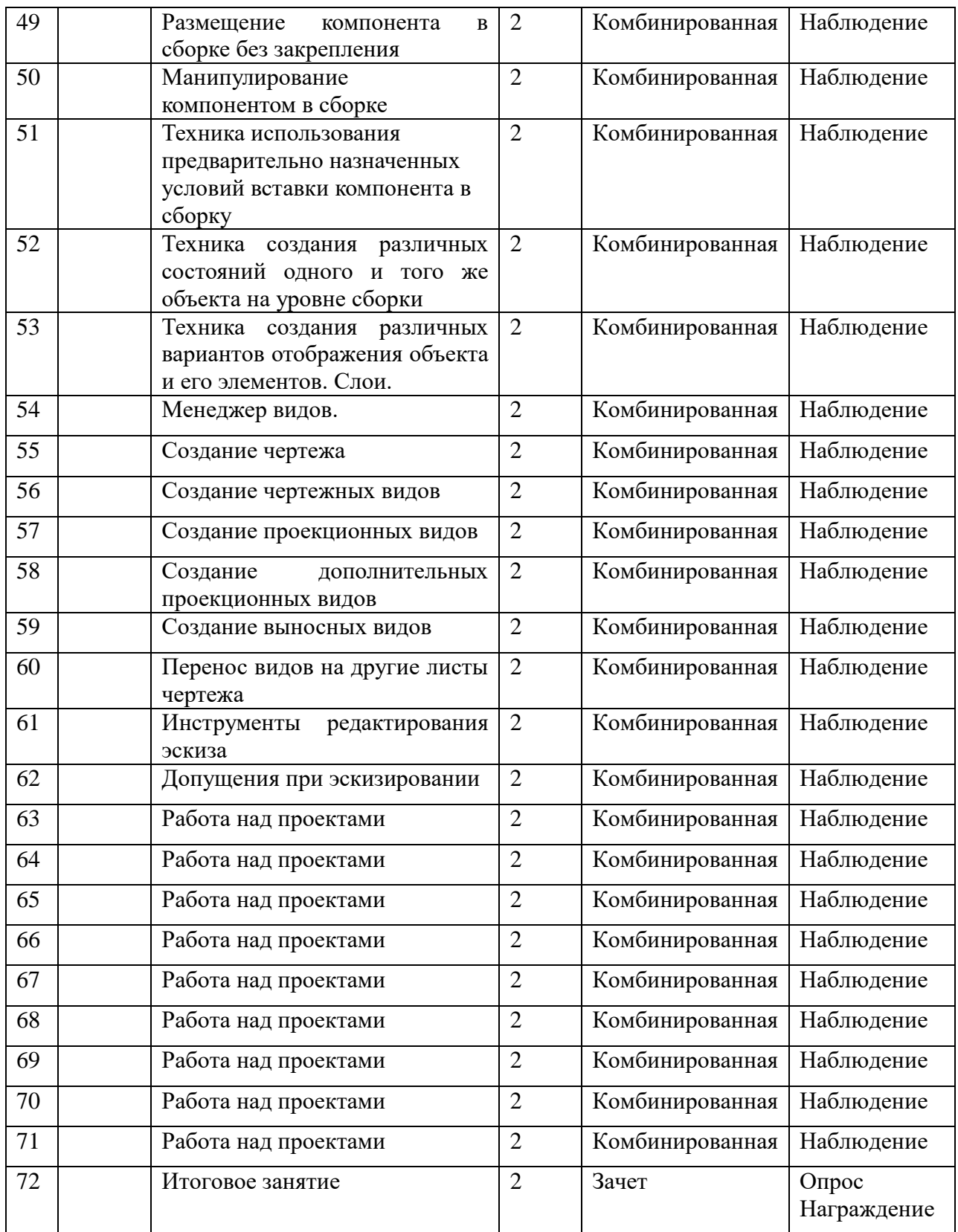